# IPS LCDワイドモニタ

NM-LCDWB101M

# 取扱説明書

 この度は、お買い上げいただき、まことにありがとうございます。 取扱説明書をよくお読みのうえ、正しく安全にお使いください。 お読みになったあとは、大切に保管してください。

本商品は日本国内専用となっております。

株式会社ミクロ電子システム TEL 075-822-2825 FAX 075-822-2829

Ver.1.00

# 警告

- 火災・感電の恐れがありますので本機を雨や湿気にさらさないでください。
- 換気孔から金属類を差し込まないでください。

# 危険

- 感電の恐れがありますので落とさないでください。
- 感電の恐れがありますのでカバー(裏ぶた)を外さないでください。
- 使用済み部品を入れないでください。

# 注意

安全

- 万一、本機内部に異物が入ったときは何もせずに販売店等にご連絡ください。
- 長期間使用しなかったときは電源フプラグをコンセントに差し込まないでください。
- コードが切れますので電源プラグを持って引き抜いてください。コードを引っ張らないでください。
- 内部が高温になりますので、本機を敷物・毛布等で覆ったり、カーテン・衣服の布等の近くに置いて 換気穴をふさがないでください。

#### 設置

- 高温多湿・ほこりの多いところ・振動のあるところには設置しないでください。
- 本機は防水設計ではありません。
- 雨や水に濡らすと故障の原因になります。

### お手入れ

- よく絞った柔らかい布で本機をふいてください。
- 家庭用洗剤を使用してください。故障の原因となりますのでシンナーやベンジンのような強い溶剤 は使用しないでください。
- ダンボール箱と梱包材は捨てないでください。

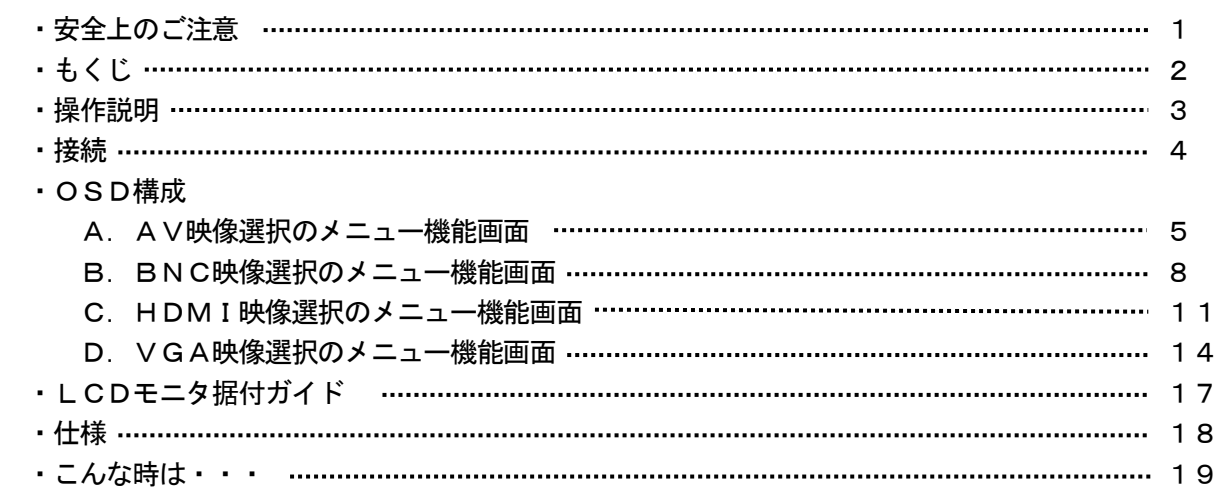

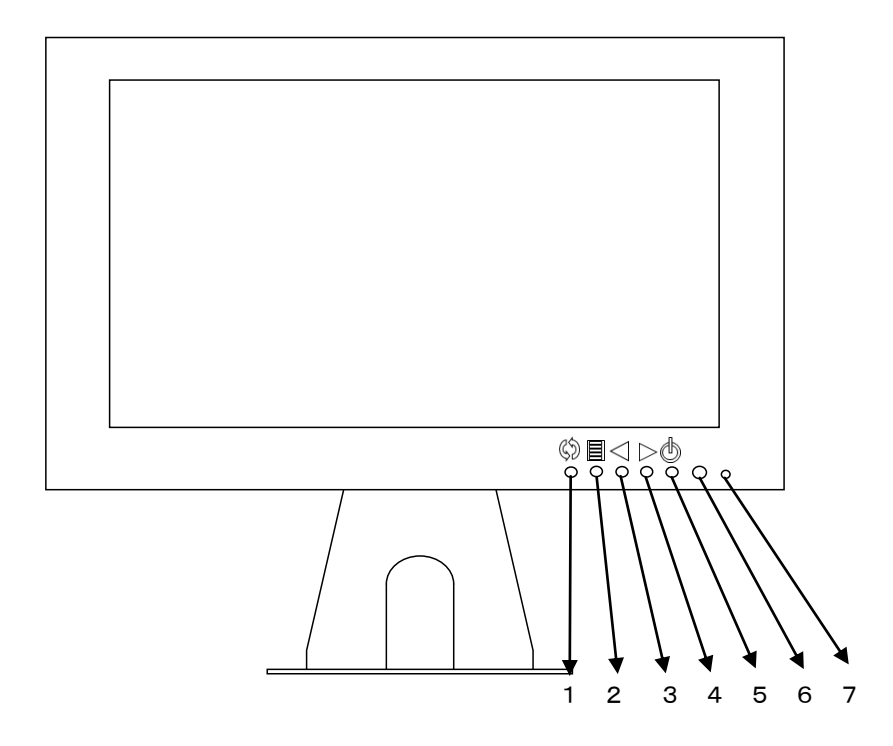

- 1. 入力選択 (<) ボタンを押してください。  $AV \rightarrow BNC \rightarrow HDMI \rightarrow VGA \rightarrow USB$ 選択確定は、◀ 又は▶ を押すと、映像が切り換ります。
- 2. MENU 图 ボタンを押してください

メニュー画面が表示されます。 画像 → サウンド → 時間 → オプション ▶ ボタンでメニュー画面の移動ができます。 ボタンで項目の移動ができます。

- 3.4.調整 ◀ ▶
	- メニュー画面が移動できます。 メニュー項目の数値の増減をします。 音量の調整ができます。
- ▲ メニュー画面の数値の増大。機能の「ON」「OFF」。
- ▶──メニュ一画面の数値の減少。機能の「ON」「OFF」。
	- 5. 電源  $\circledcirc$

 モニタ電源の「ON」「OFF」をします。「OFF」のとき、モニタはスタンバイ状態です。 電源LED 青点灯 ········· 電源ON

- 6.リモコン受光部
- 7.電源LED

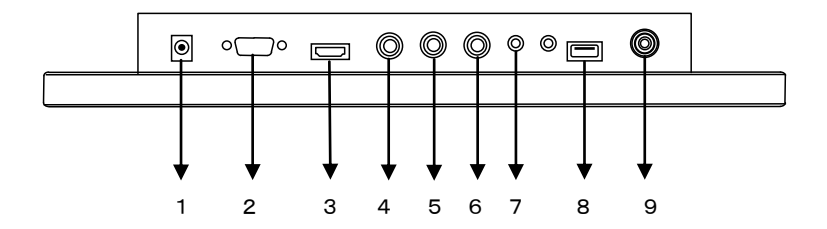

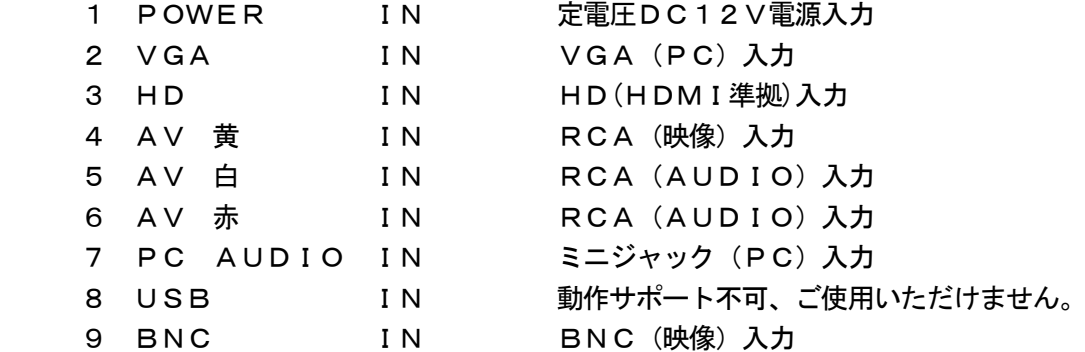

# 注意:

音声接続

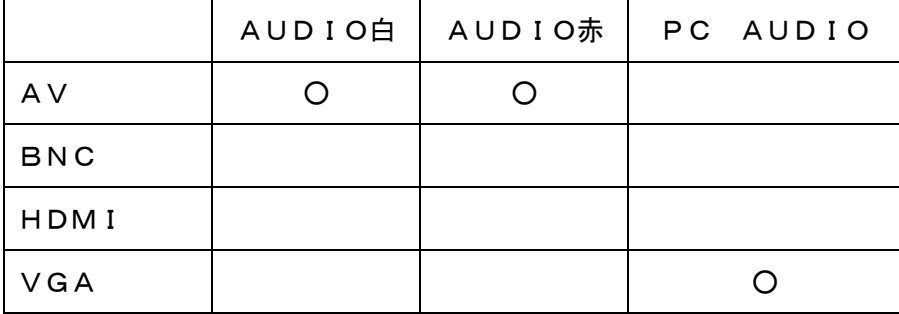

#### A.AV映像選択のメニュー機能画面

画像 → サウンド → 時間 → オプション

- 1. 『冒』MENUボタンを押してメニュー画面を出します。
- 2. 『▶』ボタンを押すとメニュー画面の移動ができます。
- 3. 『 い』ボタンを押すと項目の移動ができます。
- 4. 『◀』ボタンを押して項目を選択します。
- 5. 『◀』『▶』ボタンを押すと項目内容の変更ができます。
- 6. 『◀』『▶』ボタンを押すと項目数値の変更ができます。
- 7. 項目処理中に『 冒 』ボタンを押すと一つ前の項目に戻ります。

(調整後、モニタは新しい設定を保持します。)

#### 画像

画像モード

標準 → ソフト → ユーザー → ビビッド

「ユーザー」設定時のみ微調整ができます。

- ・コントラスト 映像のコントラストが調整できます。
- ・明るさ 映像全体の明るさが調整できます。
- ·色彩 アンチンの像に黒色、白色を加えてお好みの彩度に設定できます。
- ・シャープネス 映像にシャープさを強調することができます。
- **・色調 映像の赤色や黄色の色彩の調整ができます。**

#### 色温度

標準 → 暖色 → ユーザー → 寒色

「ユーザー」設定時のみ微調整ができます。

- ・赤色 赤色の色度合い設定ができます。
- ・緑色 緑色の色度合い設定ができます。
- ・青色 青色の色度合い設定ができます。
- アスペクト比 モニタのアスペクト比を変更できます。 16:9 → ズーム1 → ズーム2 → Panorama → 自動 → 4:3
- ノイズ低減 映像のノイズ除去レベルを変更できます。

中 → 高 → デフォルト → オフ → 低

MPEGノイズ

- 低 → 中 → 高 → デフォルト → オフ
- ミラー
	- デフォルト → 水平ミラーリング → 垂直ミラーリング → フリップ

サウンドモード 標準 → 音楽 → 動画 → スポーツ → ユーザー 「ユーザー」設定時のみ微調整ができます。 ・高音 高音調整ができます。 ・低音 低音調整ができます。 バランス 音量バランスの調整ができます。(-50~+50)

オート オフ → オン

サラウンド オフ → オン

### 時間

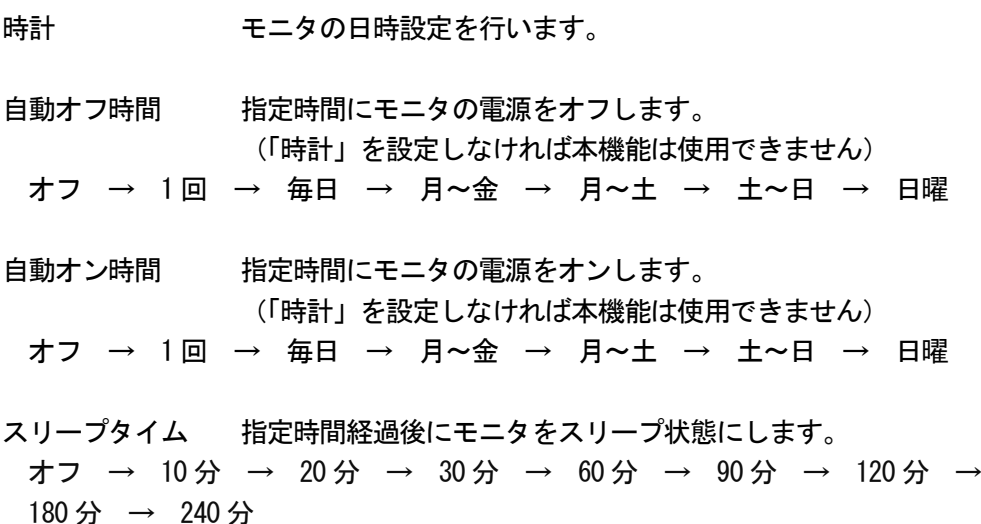

無信号スリープ 映像信号がなくなってから約30秒後に電源が切れます。 オフ → オン

画面表示言語 言語選択ができます。 英語、ドイツ語、フランス語、イタリア語、その他

設定表示時間 OSDの表示時間が設定できます。 15 秒 → オフ → 5 秒 → 10 秒

 ブルースクリーン 映像信号がないときに画面を青みにします。 オン → オフ

#### B.BNC映像選択のメニュー機能画面

映像設定 → 音声設定 → 時計設定 → OSD設定

- 1. 『冒』MENUボタンを押してメニュー画面を出します。
- 2. 『▶』ボタンを押すとメニュー画面の移動ができます。
- 3. 『 い』ボタンを押すと項目の移動ができます。
- 4. 『◀』ボタンを押して項目を選択します。
- 5. 『 ◀ 』 『 ▶ 』ボタンを押すと項目内容の変更ができます。
- 6. 『◀』『▶』ボタンを押すと項目数値の変更ができます。
- 7. 項目処理中に『 冒』ボタンを押すと一つ前の項目に戻ります。

(調整後、モニタは新しい設定を保持します。)

#### 画像

画像モード

標準 → ソフト → ユーザー → ビビッド

「ユーザー」設定時のみ微調整ができます。

- ・コントラスト 映像のコントラストが調整できます。
- ・明るさ 映像全体の明るさが調整できます。
- ·色彩 アンチンの像に黒色、白色を加えてお好みの彩度に設定できます。
- ・シャープネス 映像にシャープさを強調することができます。
- **・色調 映像の赤色や黄色の色彩の調整ができます。**

#### 色音度

標準 → 暖色 → ユーザー → 寒色

「ユーザー」設定時のみ微調整ができます。

- ・赤色 赤色の色度合い設定ができます。
- ・緑色 緑色の色度合い設定ができます。
- ・青色 青色の色度合い設定ができます。
- アスペクト比 モニタのアクペスト比を変更できます。 16:9 → ズ―ム1 → ズ―ム2 → Panorama → 自動 → 4:3

ノイズ低減 映像のノイズ除去レベルを変更できます。

中 → 高 → デフォルト → オフ → 低

MPEGノイズ

- 低 → 中 → 高 → デフォルト → オフ
- ミラー

デフォルト → 水平ミラーリング → 垂直ミラーリング → フリップ

サウンドモード 標準 → 音楽 → 動画 → スポーツ → ユーザー 「ユーザー」設定時のみ微調整ができます。 ・高音 高音調整ができます。 ・低音 低音調整ができます。 バランス 音量バランスの調整ができます。

 オート オフ → オン

サラウンド オフ → オン

180 分 → 240 分

## 時間

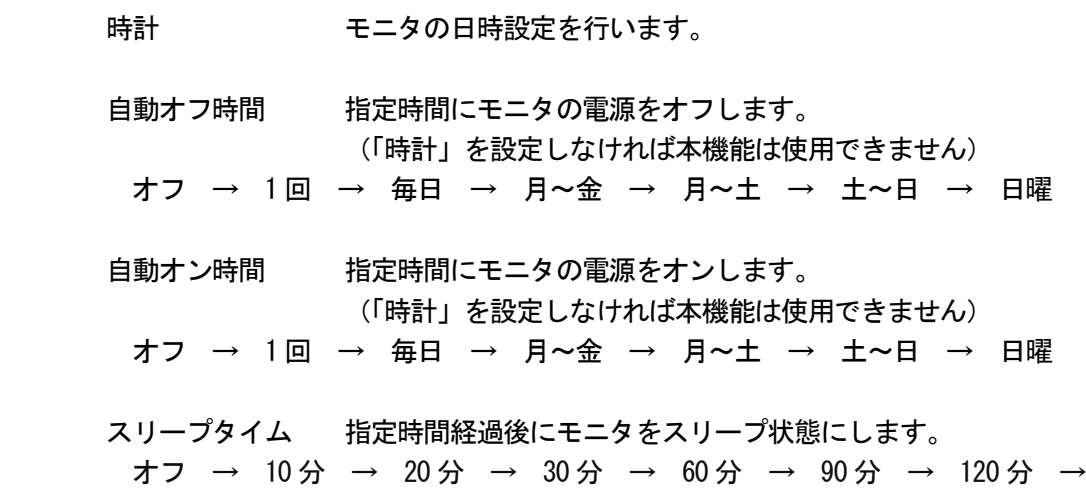

 無信号スリープ 映像信号がなくなってから約 30 秒後に電源が切れます。 オフ → オン

- 画面表示言語 言語選択ができます。 英語、ドイツ語、フランス語、イタリア語、その他
- 設定表示時間 OSDの表示時間が設定できます。 15 秒 → オフ → 5 秒 → 10 秒
- ブルースクリーン 映像信号がないときに画面を青みにします。 オン → オフ

#### C.HDMI映像選択のメニュー機能画面

画像 → サウンド → 時間 → オプション

- 1. 『冒』MENUボタンを押してメニュー画面を出します。
- 2. 『▶』ボタンを押すとメニュー画面の移動ができます。
- 3. 『 い』ボタンを押すと項目の移動ができます。
- 4. 『◀』ボタンを押して項目を選択します。
- 5. 『 ◀ 』 『▶ 』ボタンを押すと項目内容の変更ができます。
- 6. 『◀』『▶』ボタンを押すと項目数値の変更ができます。
- 7. 項目処理中に『 冒』ボタンを押すと一つ前の項目に戻ります。

(調整後、モニタは新しい設定を保持します。)

#### 画像

画像モード

標準 → ソフト → ユーザー → ビビッド

「ユーザー」設定時のみ微調整ができます。

- ・コントラスト 映像のコントラストが調整できます。
- ・明るさ 映像全体の明るさが調整できます。
- ・色彩 映像に黒色、白色を加えてお好みの彩度に設定できます。
- ・シャープネス 映像にシャープさを強調することができます。

#### 色温度

標準 → 暖色 → ユーザー → 寒色

「ユーザー」設定時のみ微調整ができます。

- ・赤色 赤色の色度合い設定ができます。
- •緑色 緑色の色度合い設定ができます。
- ・青色 青色の色度合い設定ができます。

アスペクト比 モニタのアスペクト比を変更できます。 Just Scan → Panorama → Point To Point → 自動 → 4:3 → 16:9 → ズーム1 → ズーム2

ノイズ低減 映像のノイズ除去レベルを変更できます。 中 → 高 → デフォルト → オフ → 低

MPEGノイズ

- 低 → 中 → 高 → デフォルト → オフ
- ミラー
	- デフォルト → 水平ミラーリング → 垂直ミラーリング → フリップ

サウンドモード 標準 → 音楽 → 動画 →スポーツ → ユーザー 「ユーザー」設定時のみ微調整ができます。 ・高音 高音調整ができます。 ・低音 低音調整ができます。 バランス 音量バランスの調整ができます。 オート オフ → オン サラウンド オフ → SRS TruSurround XT → Surround

# 時間

時計 モニタの日時設定を行います。

- 自動オフ時間 指定時間にモニタの電源をオフします。 (「時計」を設定しなければ本機能は使用できません)
- オフ → 1 回 → 毎日 → 月~金 → 月~土 →土~日 → 日曜
- 自動オン時間 指定時間にモニタの電源をオンします。 (「時間」を設定しなければ本機能は使用できません) オフ → 1 回 → 毎日 → 月~金 → 月~土 →土~日 → 日曜
- スリープタイム 指定時間経過後にモニタをスリープ状態にします。 オフ → 10 分 → 20 分 → 30 分 → 60 分 → 90 分 → 120 分 → 180 分 → 240 分
- 無信号スリープ 映像信号がなくなってから約30秒後に電源が切れます。 オフ → オン

画面表示言語 言語選択ができます。 英語、ドイツ語、フランス語、イタリア語、その他

設定表示時間 OSDの表示時間が設定できます。 15 秒 → オフ → 5 秒 → 10 秒

ブルースクリーン 映像信号がないときに画面を青みにします。

#### D. VGA映像選択のメニュー機能画面

画像 → サウンド → 時間 → オプション

- 1. 『冒』MENUボタンを押してメニュー画面を出します。
- 2. 『▶』ボタンを押すとメニュー画面の移動ができます。
- 3. 『 い』ボタンを押すと項目の移動ができます。
- 4. 『◀』ボタンを押して項目を選択します。
- 5. 『 ◀ 』 『 ▶ 』ボタンを押すと項目内容の変更ができます。
- 6. 『◀』『▶』ボタンを押すと項目数値の変更ができます。
- 7. 項目処理中に『 冒』ボタンを押すと一つ前の項目に戻ります。

(調整後、モニタは新しい設定を保持します。)

#### 画像

画像モード

標準 → ソフト → ユーザー → ビビッド

「ユーザー」設定時のみ微調整ができます。

- ・コントラスト 映像のコントラストが調整できます。
- ・明るさ 映像全体の明るさが調整できます。
- ・色彩 映像に黒色、白色を加えてお好みの彩度に設定できます。
- ・シャープネス 映像にシャープさを強調することができます。

#### 色温度

標準 → 暖色 → ユーザー → 寒色

「ユーザー」設定時のみ微調整ができます。

- ・赤色 赤色の色度合い設定ができます。
- •緑色 緑色の色度合い設定ができます。
- ・青色 青色の色度合い設定ができます。

アスクペクト比 モニタのアスペクト比を変更できます。

 $16:9 \rightarrow$  Just Scan  $\rightarrow$  Point To Point  $\rightarrow$  4:3

ミラー

デフォルト → 水平ミラーリング → 垂直ミラーリング → フリップ

VGA設定

```
自動調整 → 水平位置 → 垂直位置 → 時計(周波数) → フェーズ
```
サウンドモード 標準 → 音楽 → 動画 → スポーツ → ユーザー 「User」設定時のみ微調整ができます。 ・高音 高音調整ができます。 ・低音 低音調整ができます。 バランス 音量バランスの調整ができます。 オート オフ → おん サラウンド

オフ → SRS TruSurround XT → Surround

#### 時間

時計 モニタの日時設定を行います。

- 自動オフ時間 指定時間にモニタの電源をオフします。 (「時間」を設定しなければ本機能は使用できません)
- オフ → 1 回 → 毎日 → 月~金 → 月~土 →土~日 → 日曜
- 自動オン時間 指定時間にモニタの電源をオンします。 (「時間」を設定しなければ本機能は使用できません) オフ → 1 回 → 毎日 → 月~金 → 月~土 →土~日 → 日曜
- スリープタイム 指定時間経過後にモニタをスリープ状態にします。 オフ → 10 分 → 20 分 → 30 分 → 60 分 → 90 分 → 120 分 → 180 分 → 240 分
- 無信号スリープ 映像信号がなくなってから約30秒後に電源が切れます。 オフ → オン

 画面表示言語 言語選択ができます。 英語、ドイツ語、フランス語、イタリア語、その他

設定表示時間 OSDの表示時間が設定できます。 15 秒 → オフ → 5 秒 → 10 秒

ブルースクリーン 映像信号がないときに画面を青みにします。

A.デスクトップ

最も見やすい位置にLCDの角度を調整します。

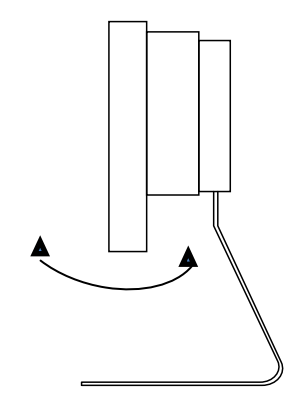

B.VESAブラケット

 VESA75に対応しています。 (自立スタンドを取り外してください)

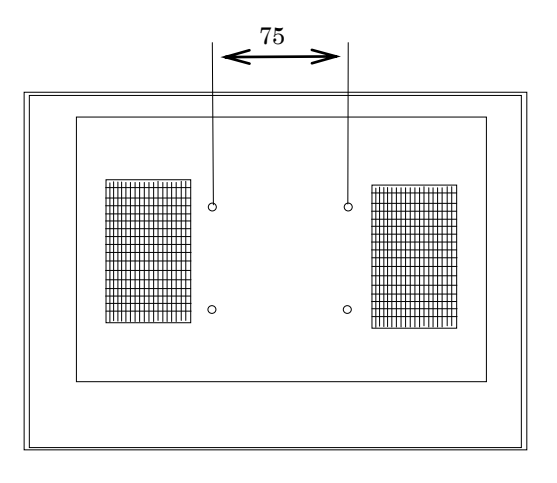

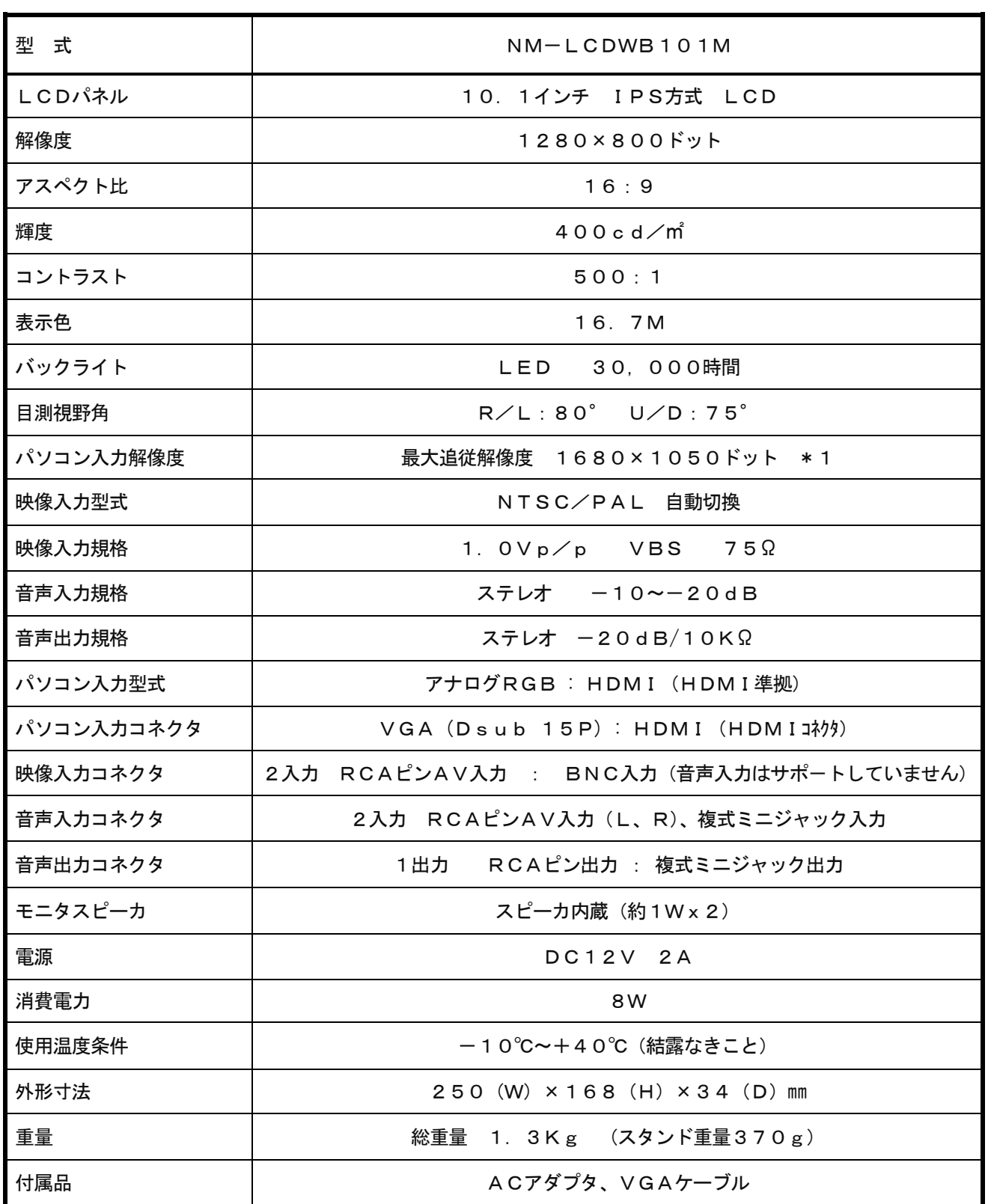

\*1 接続される機器によっては表示されないこともございます。あらかじめご了承ください。

○映像が映らない

- 1. 前面のLEDランプが点灯していない。 → 電源コードが正しく接続されているかご確認ください。
- 2.画面に「信号なし」と表示されている。
	- → 接続されているコネクタ番号と表示画面の入力番号が合っているか、入力選択 を押してご確認ください。
- 3.画面に「信号なし」と表示されている。 → 映像信号が入力されていませんので、映像ケーブル・コネクタの接続をご確認ください。
- 4.PC接続時に画面が映らない。
	- → パソコンの設定が省エネモードに設定されていませんか。 パソコンのキーボードのいずれかを押してください。

○映像が歪む

- → 映像ケーブルが正しく接続されているかご確認ください。
- → 映像入力信号の周波数が合っているかご確認ください。

○映像が鮮明でない

→ ブライトネス、コントラストの設定値を調整してください。